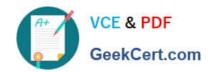

# MB7-842<sup>Q&As</sup>

NAV 2009 Trade & Inventory

## Pass Microsoft MB7-842 Exam with 100% Guarantee

Free Download Real Questions & Answers PDF and VCE file from:

https://www.geekcert.com/MB7-842.html

100% Passing Guarantee 100% Money Back Assurance

Following Questions and Answers are all new published by Microsoft
Official Exam Center

- Instant Download After Purchase
- 100% Money Back Guarantee
- 365 Days Free Update
- 800,000+ Satisfied Customers

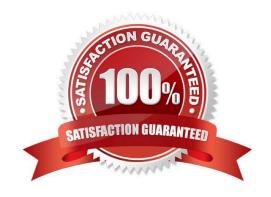

# VCE & PDF GeekCert.com

### https://www.geekcert.com/MB7-842.html

2021 Latest geekcert MB7-842 PDF and VCE dumps Download

### **QUESTION 1**

The Requisition Worksheet is a tool used to manage Purchase Orders. How can lines be added to the Requisition Worksheet? Choose the 3 that apply.

- A. Manually.
- B. By executing the Create Requisition Worksheet Lines function from a Sales Order.
- C. By forwarding purchase lines from the planning worksheet used in manufacturing.
- D. By executing the Calculate Plan function from the Action Pane of the Requisition Worksheet.

Correct Answer: ACD

#### **QUESTION 2**

You are the consultant on a Microsoft Dynamics?NAV 2009 implementation. You have completed a demonstration of posting shipments from Sales Orders. During the related discussion, your client indicates that his or her current process has the Quantity to Ship field default to blank and then requires the user to enter the actual quantity shipped. The client asks you how Microsoft Dynamics NAV 2009 can meet this requirement.

What advice do you give your client?

- A. Make a programming change to default the Quantity to Ship to blank on Sales Order lines.
- B. Modify the current process so that users are required to only update lines where quantities are shipped incomplete.
- C. In the Default Quantity to Ship field on the Shipping FastTab of the Sales Order, select the option for \\'blank\\\'.
- D. In the Default Quantity to Ship field on the Sales and Receivables Setup page, select the option for \\'blank\\\'.

Correct Answer: D

#### **QUESTION 3**

A company using Exact Cost Reversing records Sales Returns at exactly the same cost as the original sale. What methods can be used to assign exact cost reversing to a Sales Return line? Choose the 3 that apply.

A. In the Appl.-from Item Entry field on the Return Order, select the relevant line from the Item Ledger Entries page.

- B. Select the Exact Cost Reversing Mandatory check box on Sales and Receivables Setup; then, use the Copy Document function to fill in the Return Order automatically from a posted shipment or invoice document.
- C. From the Return Order, use the Exact Cost Reversing function to select a posted shipment or invoice for reversal.
- D. Use the Get Posted Document Lines to Reverse function to select one or more posted document lines for exact cost

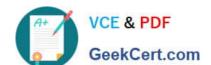

# https://www.geekcert.com/MB7-842.html 2021 Latest geekcert MB7-842 PDF and VCE dumps Download

reversal.

Correct Answer: ABD

### **QUESTION 4**

When reviewing the Inventory Availability by Locations page for a given period and location, if the Inventory is 57, the Gross Requirement is 6, and the Scheduled Receipt is 10, what is the Projected Available Balance?

- A. 53
- B. 57
- C. 61
- D. 67

Correct Answer: C

### **QUESTION 5**

The Analysis by Dimensions feature is used to view amounts derived from analysis views.

What functionality is available to users in the Analysis by Dimensions page? Choose the 3 that apply.

- A. View amounts by net change or balance at date numbers.
- B. Combine the Analysis View with a forecast.
- C. Select time periods.
- D. Combine dimensions.

Correct Answer: ACD

MB7-842 PDF Dumps

MB7-842 Practice Test

MB7-842 Study Guide

### https://www.geekcert.com/MB7-842.html

2021 Latest geekcert MB7-842 PDF and VCE dumps Download

To Read the Whole Q&As, please purchase the Complete Version from Our website.

# Try our product!

100% Guaranteed Success

100% Money Back Guarantee

365 Days Free Update

**Instant Download After Purchase** 

24x7 Customer Support

Average 99.9% Success Rate

More than 800,000 Satisfied Customers Worldwide

Multi-Platform capabilities - Windows, Mac, Android, iPhone, iPod, iPad, Kindle

We provide exam PDF and VCE of Cisco, Microsoft, IBM, CompTIA, Oracle and other IT Certifications. You can view Vendor list of All Certification Exams offered:

https://www.geekcert.com/allproducts

### **Need Help**

Please provide as much detail as possible so we can best assist you. To update a previously submitted ticket:

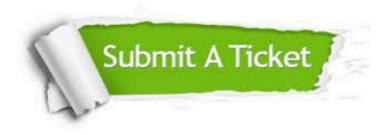

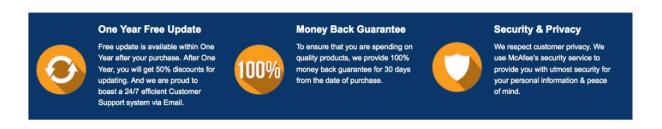

Any charges made through this site will appear as Global Simulators Limited.

All trademarks are the property of their respective owners.

Copyright © geekcert, All Rights Reserved.